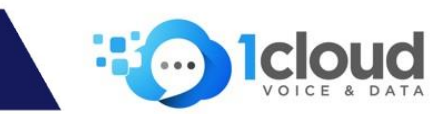

## **To send faxes from email using the 1Cloud Virtual Fax service you require the following:**

- An account set up with **1Cloud Voice & Data.**
- Your signed acceptance of the Outbound faxing charges and rates.
- Your email address(es) added as an 'Allowed Sender' on your **1Cloud Virtual Fax** account.

## **Using the 1Cloud Virtual Fax service, sending a fax is fast and convenient and faxes can be sent anywhere you have internet and access to your email:**

- 1. Create a New Email message in any email application / service, e.g. Outlook® or Gmail™
- 2. Enter the fax number followed by **@fax.1cloud.net.au** in the To: field

*(Note that 1Cloud will not pick up any fax numbers entered in the 'Cc…' or 'Bcc…' fields – therefore do not use these fields).*

- When sending a fax to a standard Australian (02, 03, 07, 08) number, include the area code with no space. For example **0388889998@fax.1cloud.net.au**
- When sending to a 1300 number: 1300######@fax.1cloud.net.au
- When sending to a 1800 number: 1800######@fax.1cloud.net.au
- When faxing internationally: CountryCodeAreaCodeFaxNumber@send.1cloud.com.au *(Note do not include the standard international dialing prefix, i.e. 0011, 0018, etc. or a plus + sign).*
- 3. Enter a 'Subject Line' for your own reference/reporting/searching *(Note that this will not be included in the fax).*
- 4. Attach the fax to be sent (e.g. PDF or MS Word doc). *(Note that the maximum allowable page count is 99 pages; and the total file size must be less than 50Mb megabytes).*
- 5. Click Send

## **Please note:**

 If you wish to send the body of the email as the fax or include it as a cover page for your attached documents, simply enter in the Subject Line **a space** after any text and **/b**

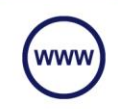